## **The Pad Interface**

The pad interface is designed to simulate a programmer's natural environment as closely as possible, offering a rich editor and real REPLs.

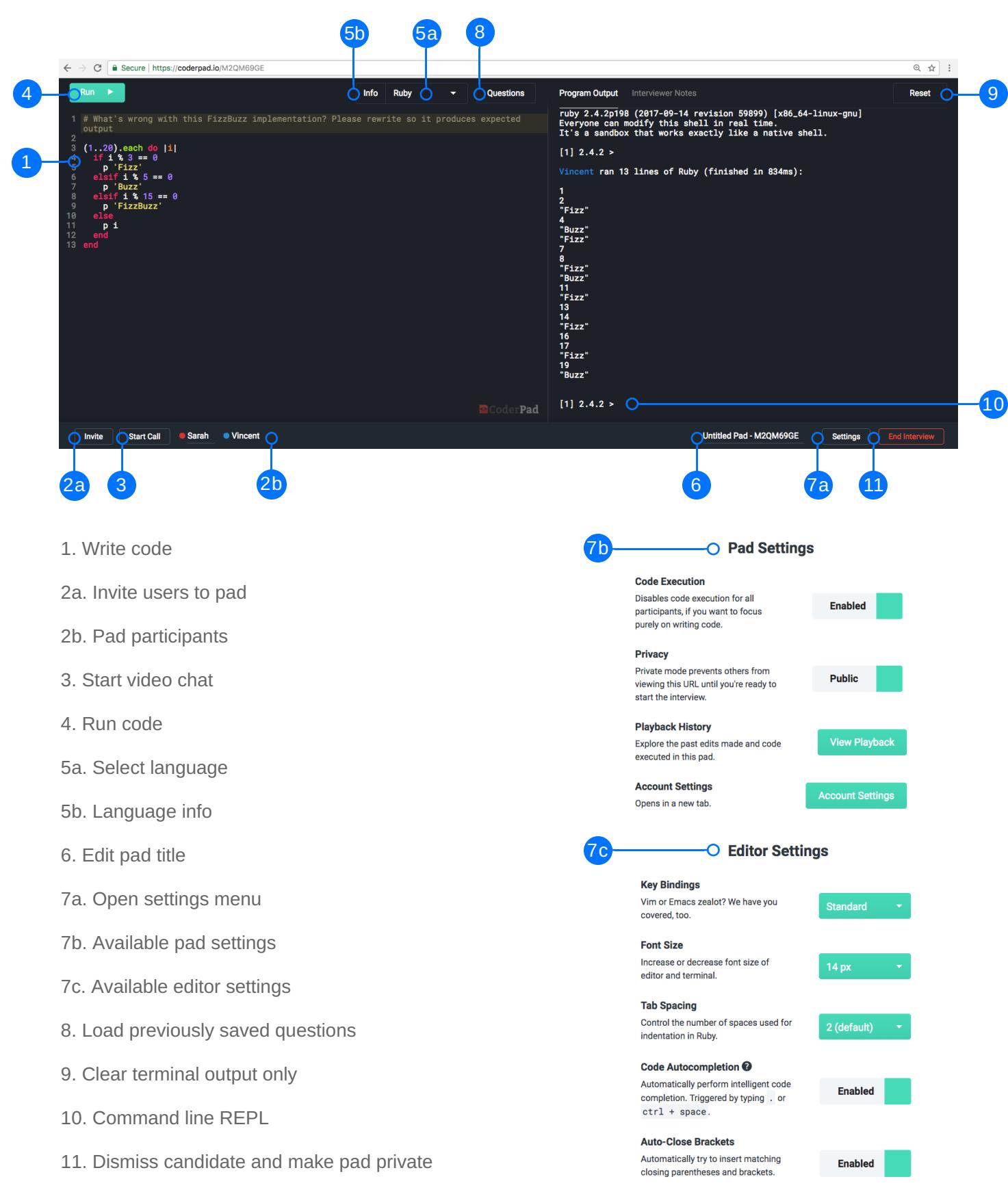

# **Question Library**

The Question Library is a way to save frequently asked interview questions for easy reuse.

#### **To create a question:**

- 1. Click on Questions menu in the left sidebar
- 2. Click the "Write New Question" button
- 3. Select a language (Choose plaintext for
- language agnostic questions)
- 4. Fill in title be specific
- 5. Fill in description visible only to the interviewer
- 6. Fill in contents text inserted into the interview
- 7. Choose to share question with colleagues
- 8. Click save

#### **Create an interview from the Question Library:**

- 1. Select a question from the list
- 2. Click the "Create Pad With Question" button

#### **To use a question from within a pad:**

- 1. Click the Questions button
- 2. Select a question from the list
- 3. Choose "Append to Pad" or "Replace Pad"

### **Hotkeys**

**CoderPad has a few hotkeys that make writing code faster and easier.**

On non-OSX computers, please substitute CTRL for ⌘

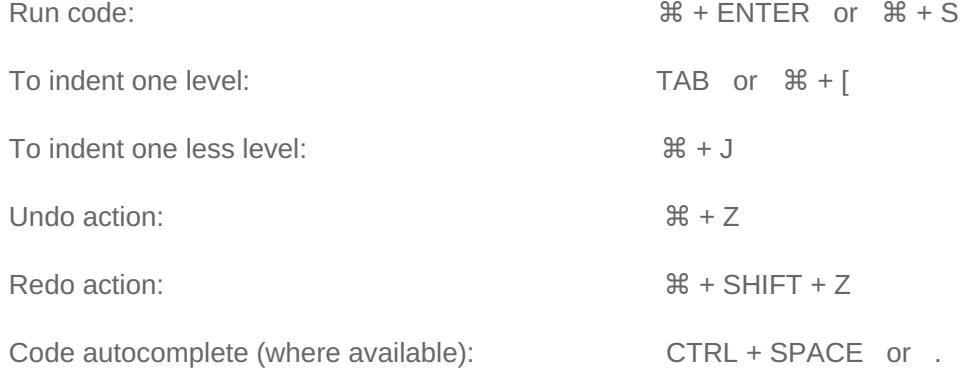

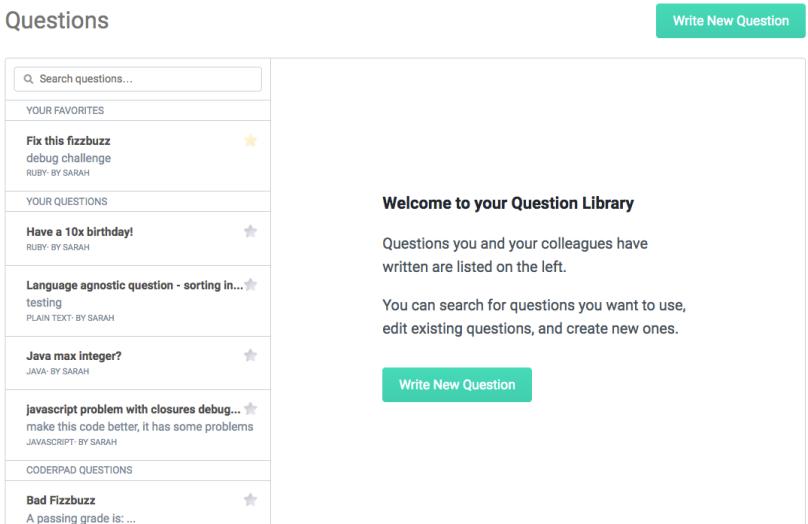